## Software for X-ray Scattering Measurement

### Apurva Mehta

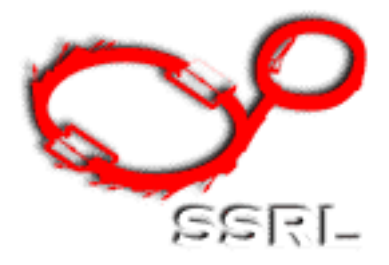

Stanford Synchrotron Radiation **Laboratory** 

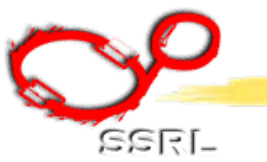

Apurva Mehta<br>Software

### ◆ Software for SAXS ◆ John Pople will talk about this

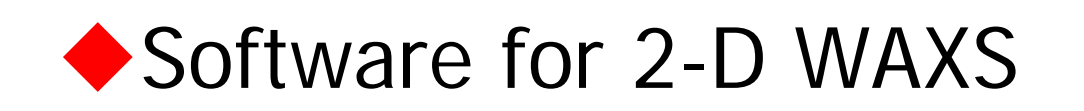

◆ Software for point detector based scattering.

#### Apurva Mehta

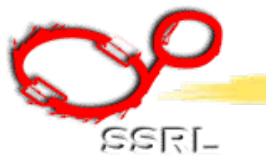

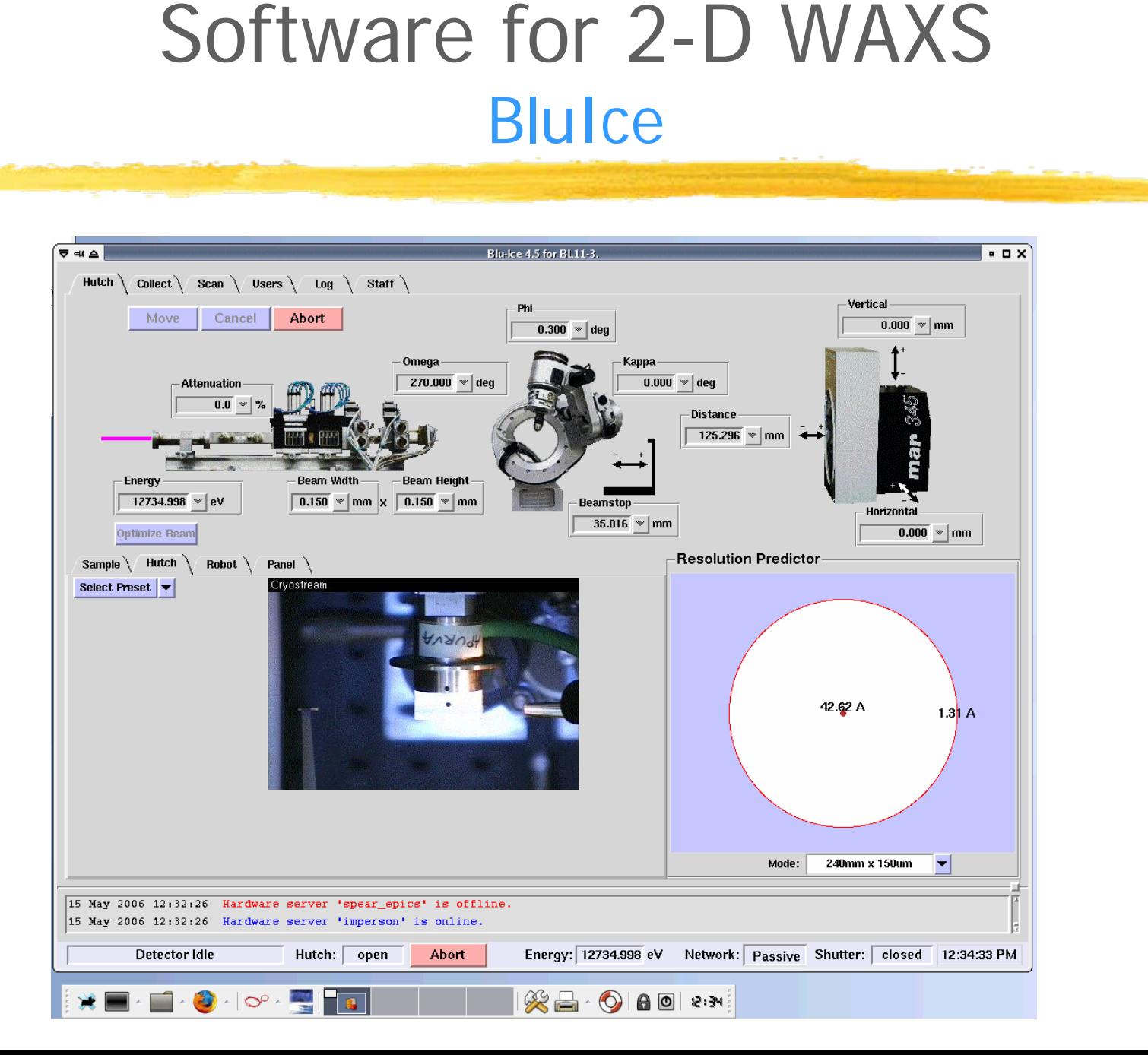

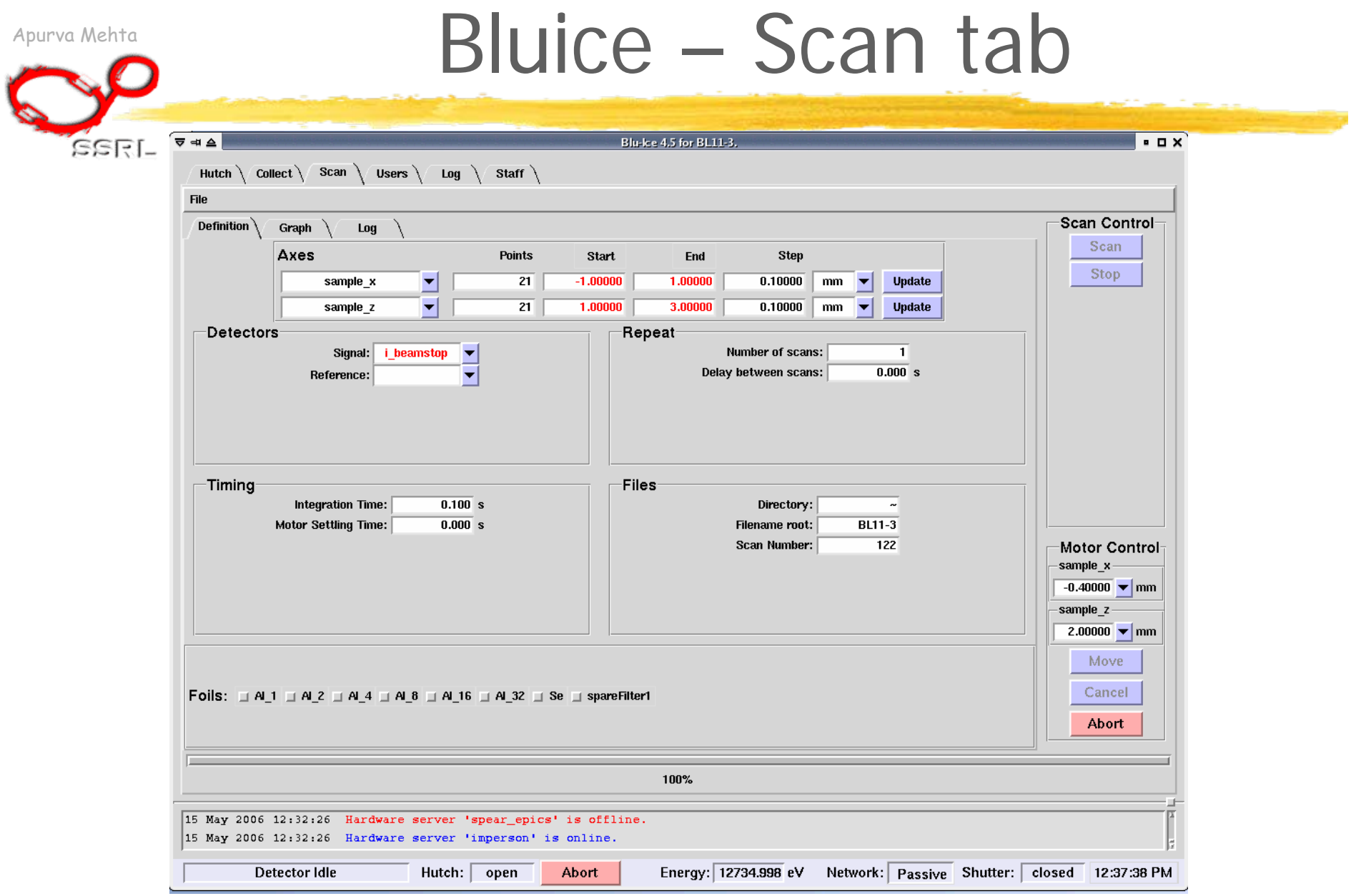

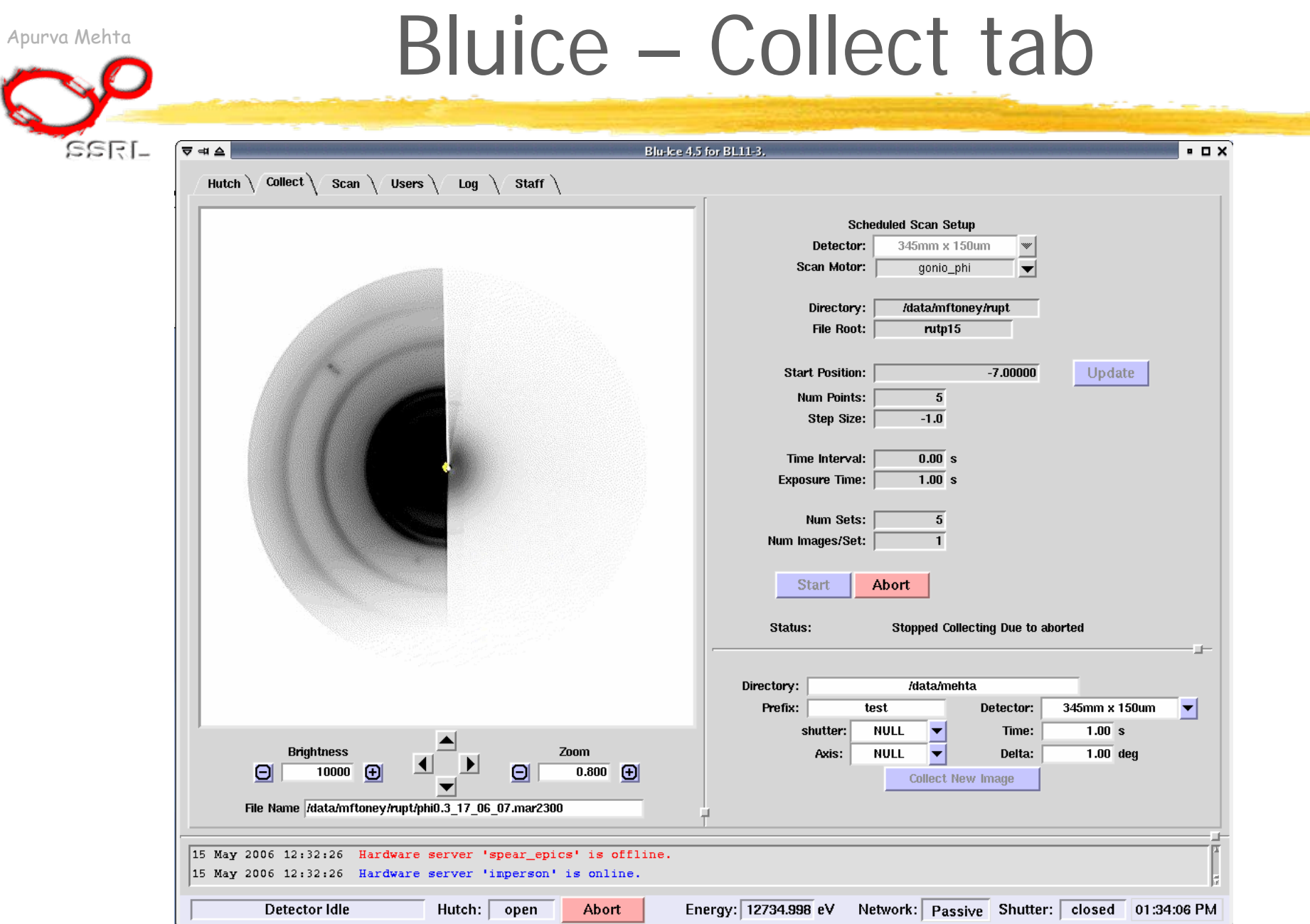

in 19

# Apurva Mehta **Preliminary Analysis**

 $SSTI$ 

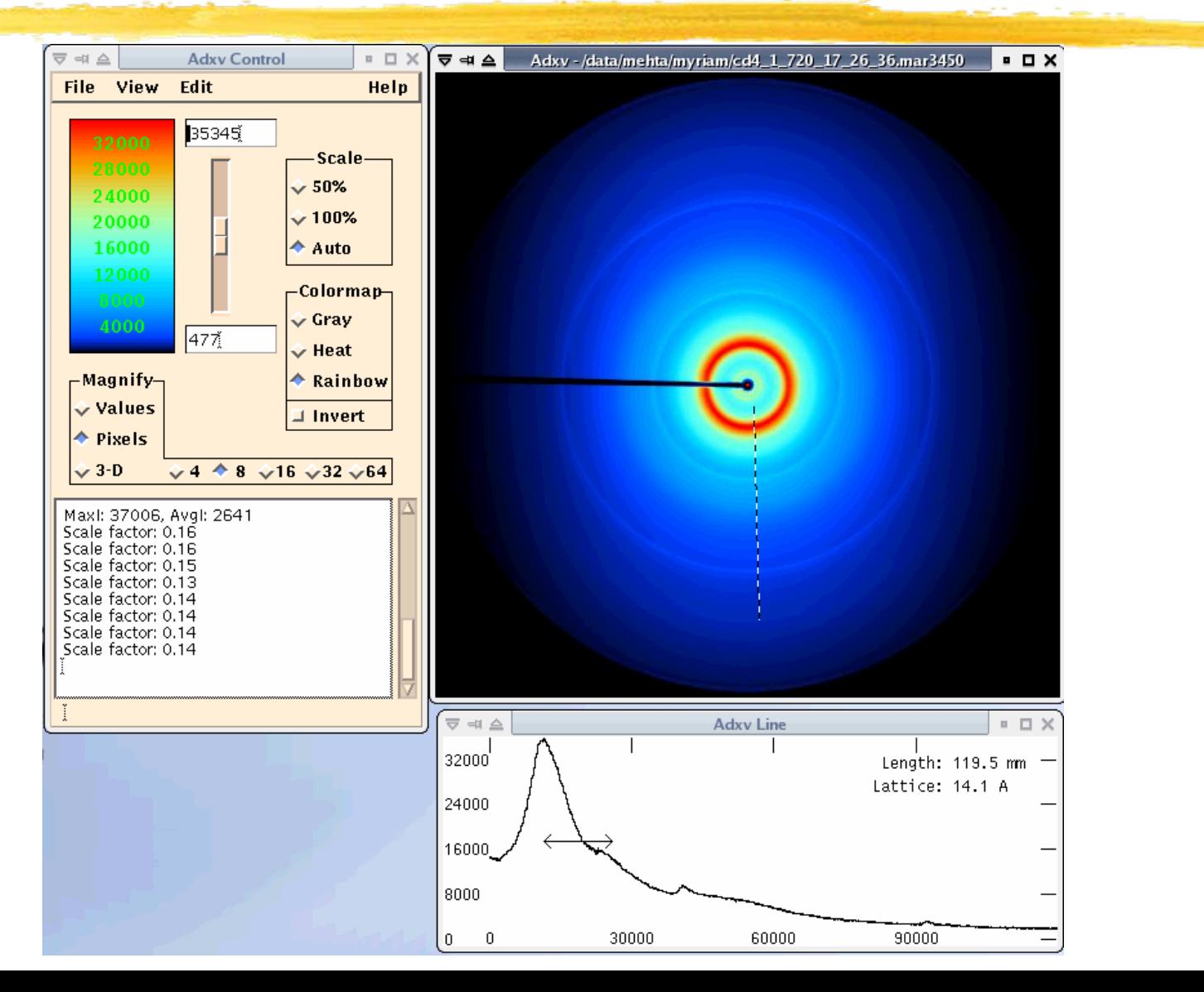

Apurva Mehta

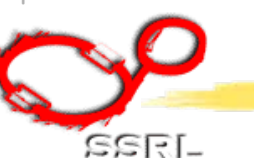

# Software for Point Detector

- Architecture –
	- OS VMS,
	- Super
		- Splot, Scal
- What it Looks Like?

- How to collect data And still get some sleep
	- Running Indirect (batch) files

 $S$ SRI-

# Apurva Mehta **Operating System**

◆ Most beamlines have a "PC" and the beamline computer.

#### ◆ Beamline Computer runs OpenVMS.

- ◆ Command line driven. (Like MS-dos)
- ◆ easy to get online help
- ◆ Commands not case sensitive.
- Will recognize commands even if not fully written out.
- ◆ Never overwrites files.

#### ◆ Beamline computer has two "drives"

\$user1: (default when you login) : indirect files ◆ \$data1: : data files.

◆ Beamline computer has four "desktops"

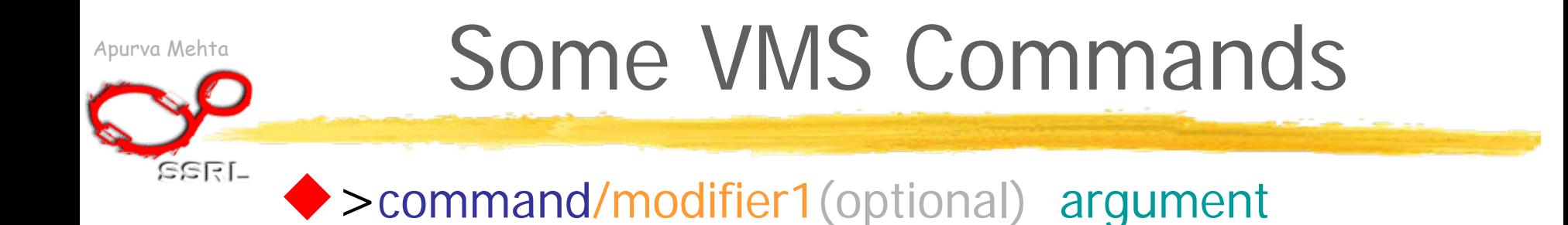

 $\blacktriangleright$  > help (if no argu  $\rightarrow$  will display a menu – unlike unix.)

 $\bullet$  > dir (e.g. > dir/since = 18-oct-2003  $\cdot$  his)

◆>set default <> "cd" (>set def \$data1:)

◆>ftp computer\_name (or IP address) ◆ But most people use "reflection ftp" on the PC to transfer data.

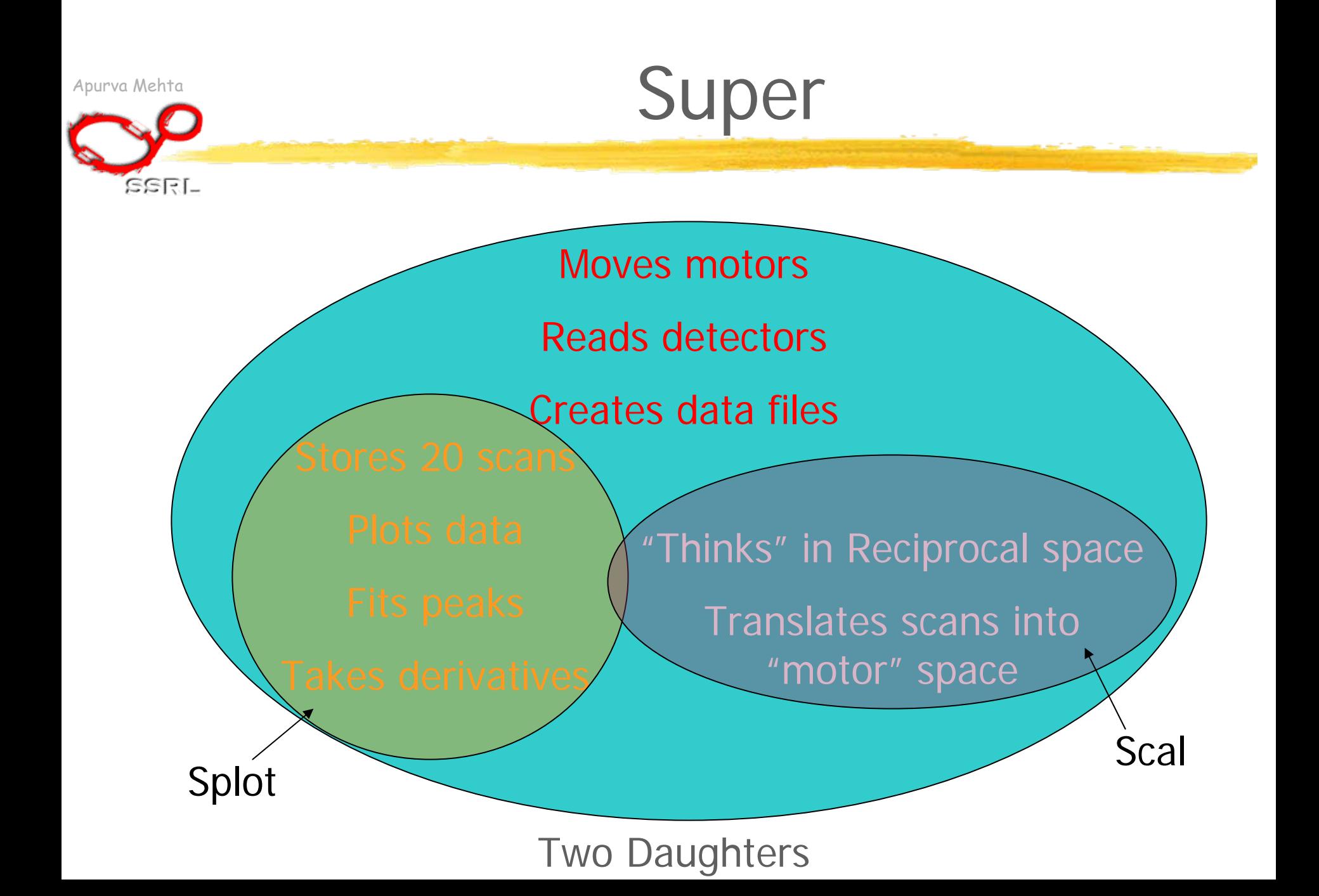

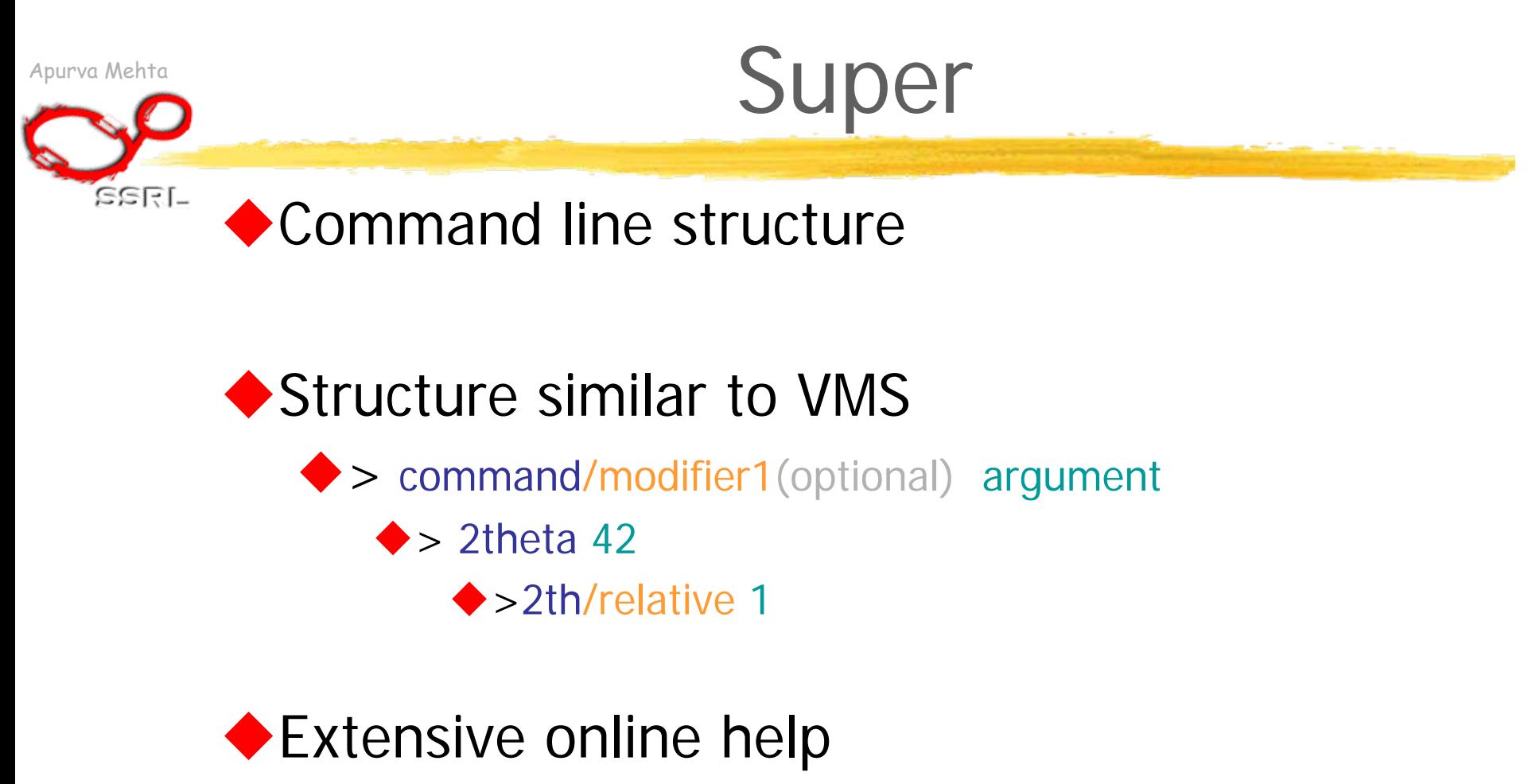

◆ > help command (if no argument gives the full menu)

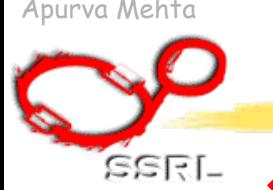

Apurva Mehta More Super details

◆ Can scan by just writing out a scan ◆>Lineup 2theta 0.05 10 21 ◆ > Scan m3, 2, 0.01, 10, 1

◆ Or run a preprogrammed scan (20 stored)  $\blacktriangleright$  > Scan 10 (run scan # 10)

◆ Three ways of counting  $\blacklozenge$  For a fixed time (count/time 1 – 1 sec) ◆ Fixed Dose (count/dose 15 – 100000 monitor ct) While moving a motor (count/rock theta; ct  $21\rightarrow \theta$ 2deg once)

**GGRI-**

# Apurva Mehta **Manury 11 Manurity 11 Manurity 11 Manurity 11 Manurity 11 Manurity 11 Manurity 11 Manurity 11 Manurity 11 Manurity 11 Manurity 11 Manurity 11 Manurity 11 Manurity 11 Manurity 11 Manurity 11 Manurity 11 Manuri**

- ◆ For Polycrystalline or amorphous samples transformation to Q space is straightforward
- ◆ For a single crystal, Super has to know orientation of the crystal in diffractometer space
	- Need diffractometer settings for two non-colinear reflections.
	- ◆ Need to know the diffraction geometry and restrictions
		- ◆E.g., 4-circle, kappa, GIXS, fixed omega. Etc
		- Restrictions imposed by a sample stage cryostat, for example

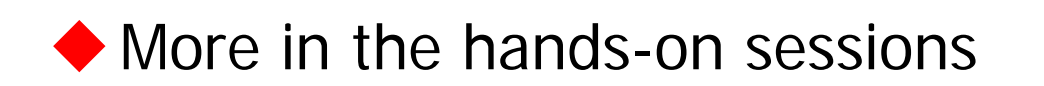

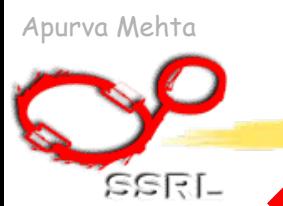

### A few Examples of Super Scans

#### ◆ Single motor scan

Scan m4 5 .1 10 1 (scan mtr# 4 from 5 to 6)

#### ◆ Multiple motor scans

◆ Scan s2 1 4 0.02 2 2 0.01 100 21 (scan mtr# 1 from 4 to 6 and mtr# 2 from 2 to  $3 2\theta - \theta$  scan)

◆ 5 motor scan if doing DAFS on single crystals

#### ◆ Reciprocal Lattice Scans

- Scan 11 2 2 0 3 1 0 100 23 (scan from 220  $\rightarrow$ 310)
- ◆ Scan k0 8000 2 .001 10000 1 (scan from Q  $=2 \rightarrow 12$
- ◆ Energy Scans, Time scans, 2D grid scan….

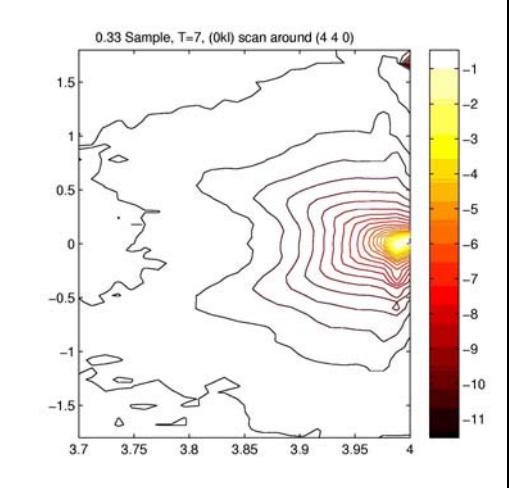

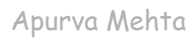

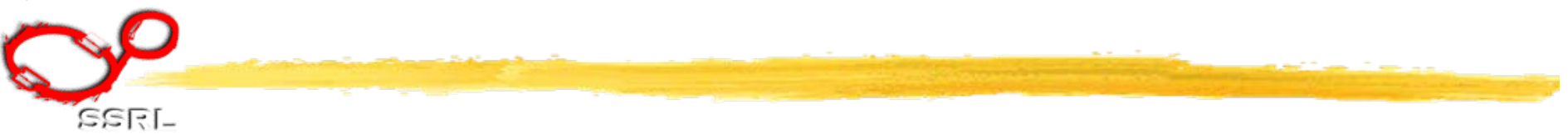

#### •What it Looks Like?

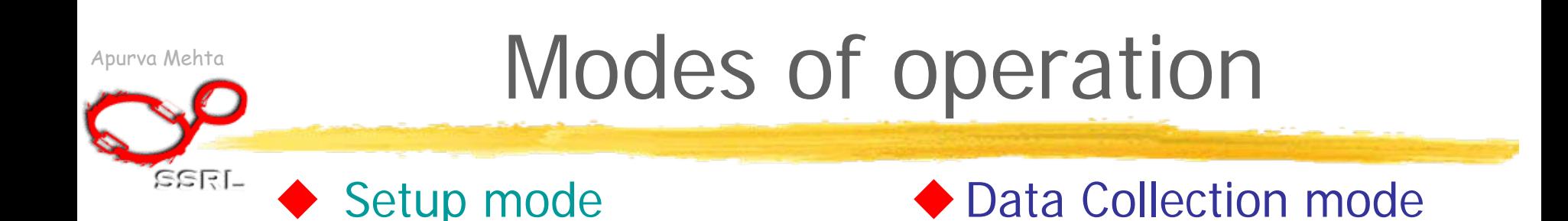

- **Interactive**
- ◆ "disposable" filenames (e.g. junk, align etc.)
- Doesn't look for beam in the hutch before starting a scan
- $\blacktriangleright$  Batch  $\blacktriangleright$ Preprogrammed
- ◆ "Real" filenames (e.g., FAP\_t300\_x12 etc)
- ◆ Looks for beam before and during a scan

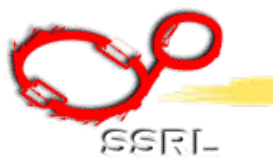

Apurva Mehta<br>Batch files

◆ Can list a set of "super" commands in an ascii file (called indirect file).

◆ Executing the indirect file will execute the listed super commands sequentially

Note: the command to execute an indirect file is a super command too.

**GGRI-**

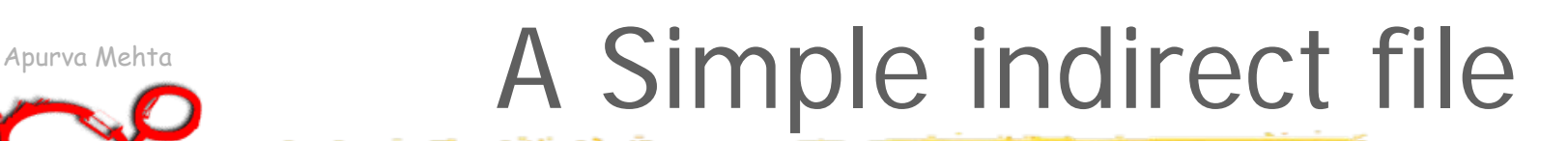

◆ Optimize table ◆ Count/rock theta ◆Filename Sample\_16may06 Scan s2 1 4 .1 2 2 0.05 500 21

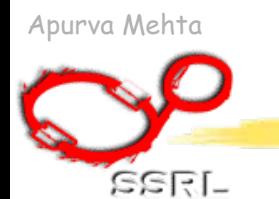

### Apurva Mehta Example of another Indirect file

 $File = rast1mm$ . ind Optimize table M3n 1Ind apk 01 M3n 2Ind apk 02 M3n 3Ind apk 03 M3n 4Ind apk 04 ……………  $File =$ apk.ind Scan/beamdump Count/rock thetaFile FAP\_t300\_x@ Sample Fully ann. Plate  $T = 300$ ,  $x = \textcircled{a}$ Set 10 k0 8000 1 0.002 500 21Scan 10File align Count/timeScan/nobeamdump variable